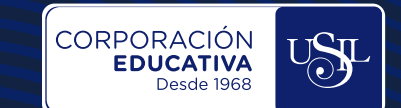

п

п п

▬

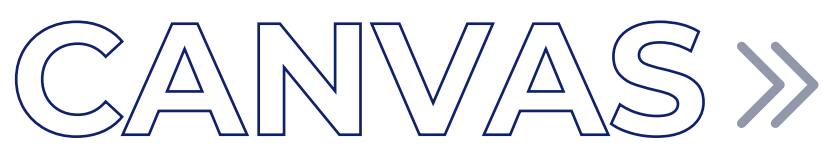

## **COMO INGRESAR A LAS CLASES VIRTUALES**

**Estudiantes**

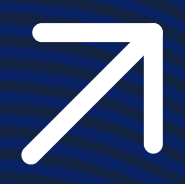

**EXAMPLE 200M - COMO INGRESAR A LAS CLASES VIRTUALES**

## **INGRESO AL CURSO**

г г

 $\mathbb{J}_\circ$ 

Dar clic al curso desde el tablero del aula virtual Canvas, según el horario.

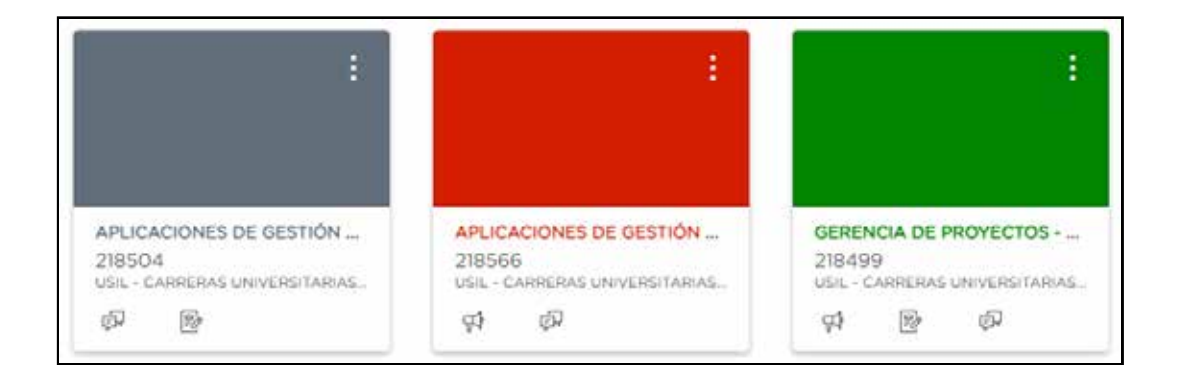

Ubicar la plataforma Zoom desde la barra de herramientas del curso y procede a dar clic.

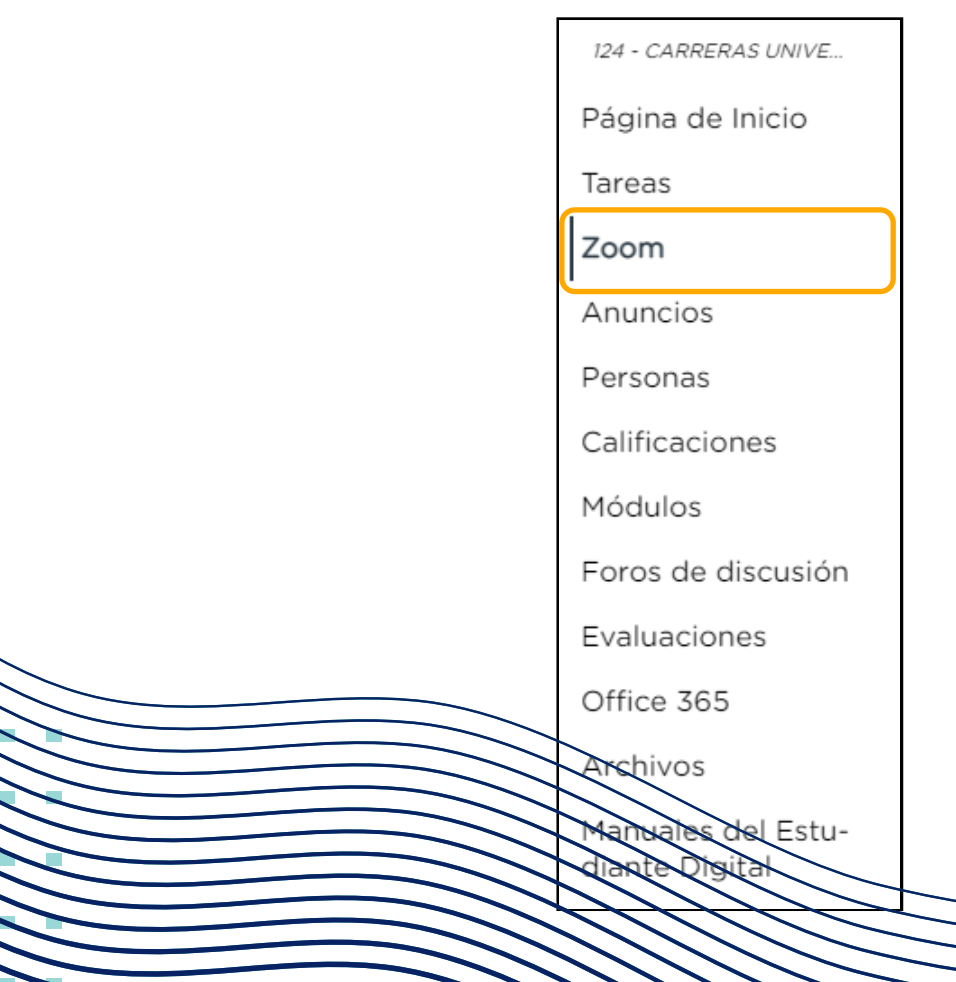

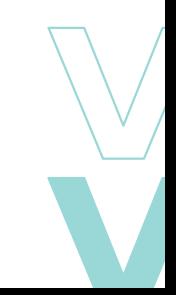

CORPORACIÓN

**EXAMPLE 200M - COMO INGRESAR A LAS CLASES VIRTUALES**

п

×

г

п

п

п п

п

CORPORACIÓN

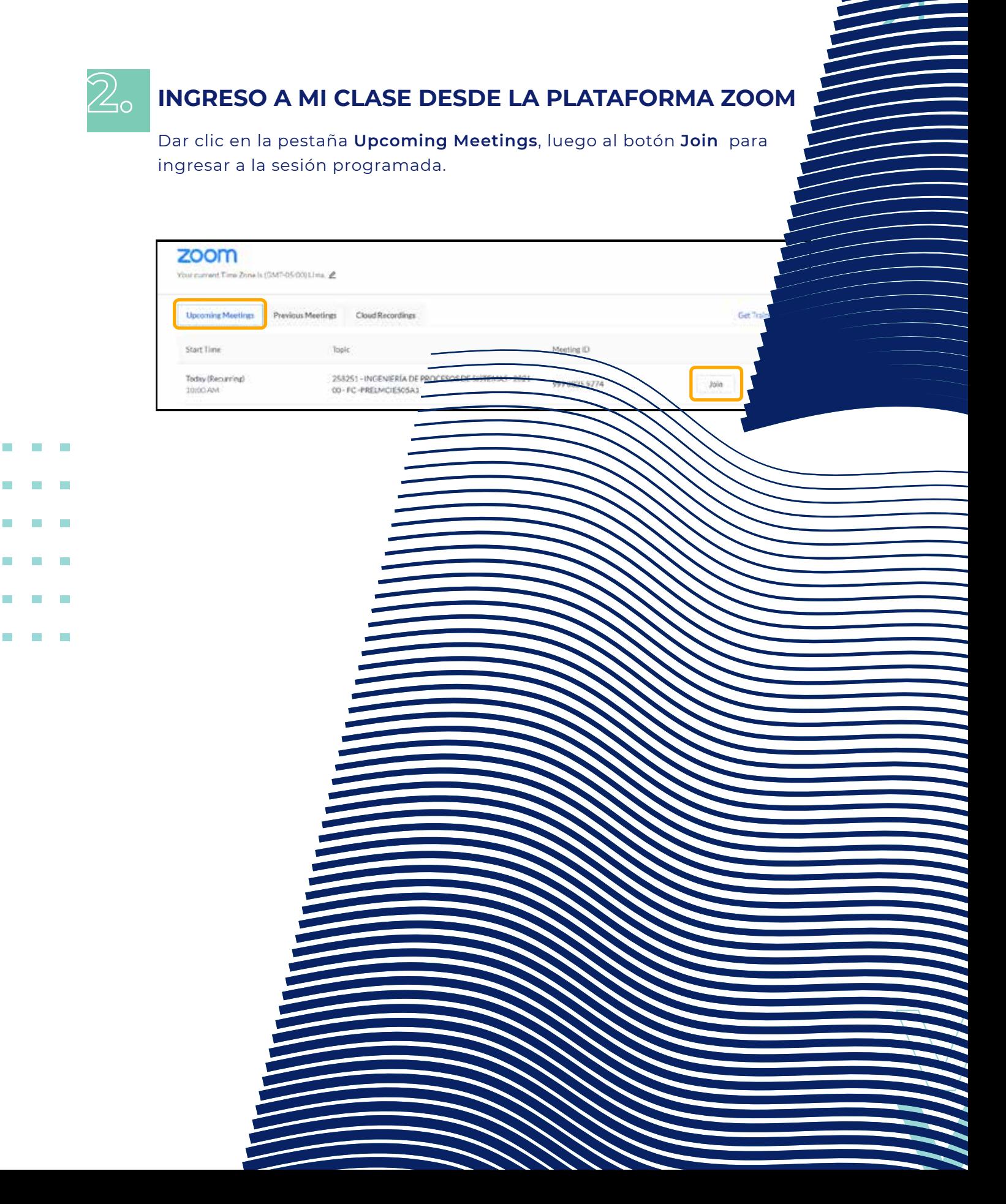

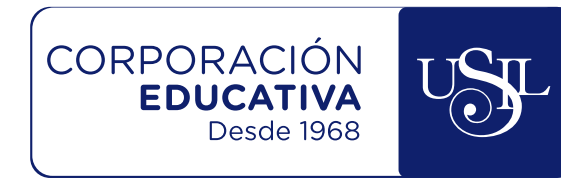

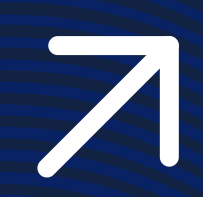

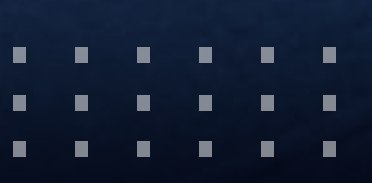